# Política de Acceso Público para la Consulta de Certificados Digitales

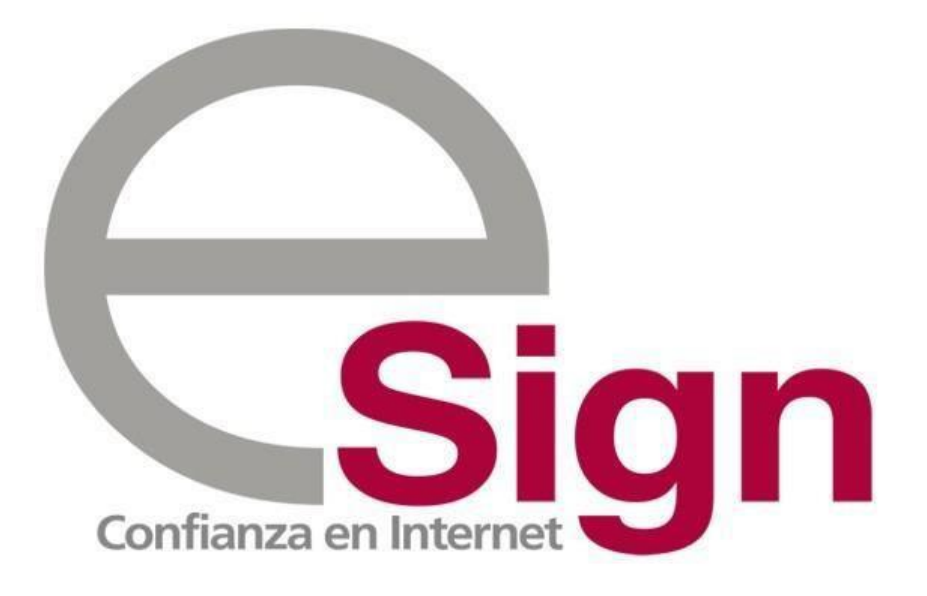

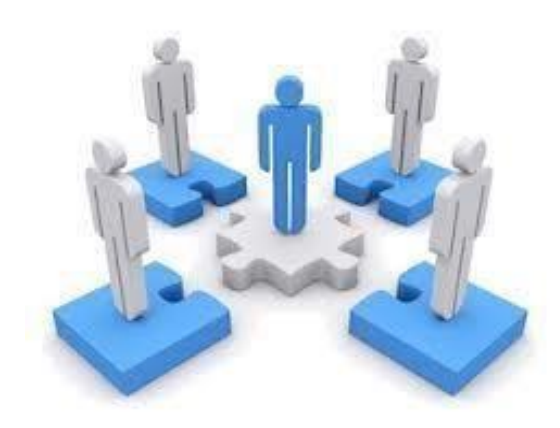

# Hoja de Vida

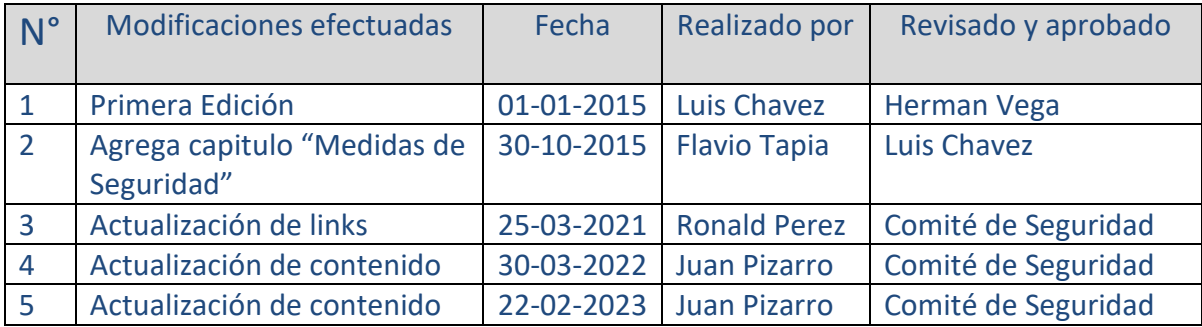

# Tabla de Contenido

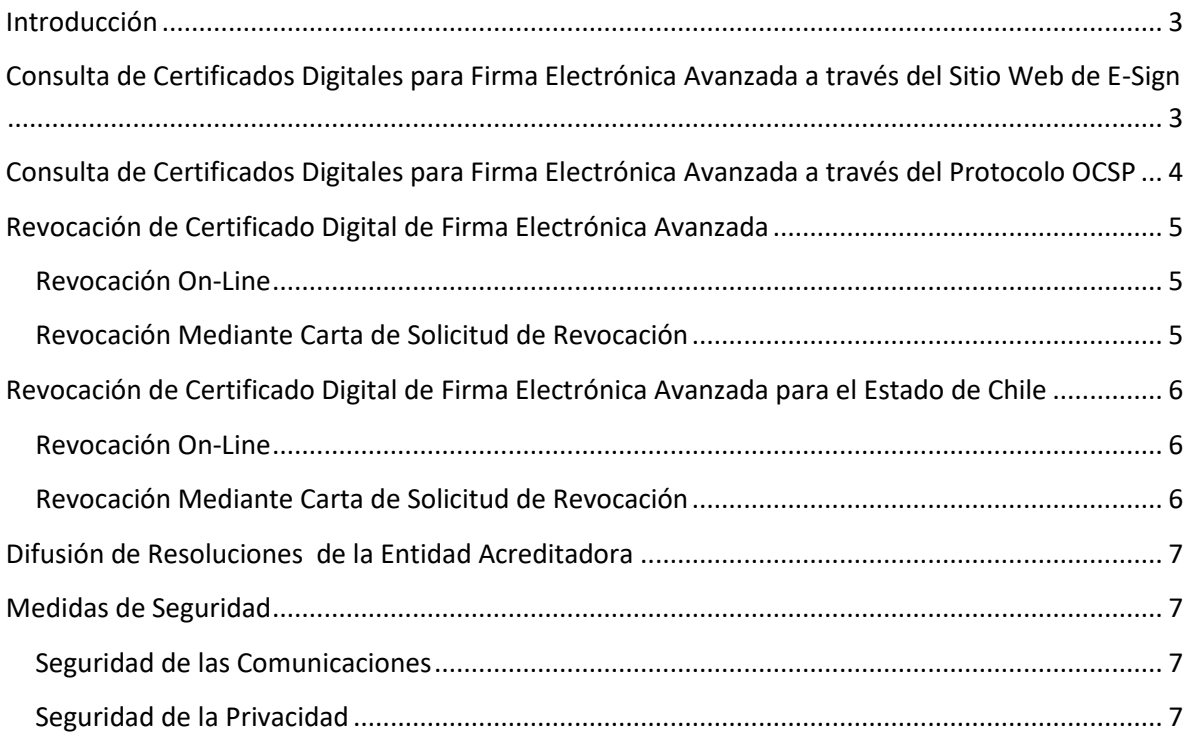

### <span id="page-3-0"></span>**Introducción**

Este documento se ha preparado para que el suscriptor, o un tercero, puedan obtener indicaciones sobre como comprobar el estado de un Certificado Digital de Firma Electrónica Avanzada.

# <span id="page-3-1"></span>**Consulta de Certificados Digitales para Firma Electrónica Avanzada a través del Sitio Web de E-Sign**

Para consultar el estado de un certificado de firma electrónica avanzada el usuario puede ingresar en el sitio de e-Sign y realizar la búsqueda del certificado mediante la dirección de correo electrónico asociado al certificado, o a través del nombre completo del suscriptor.

#### **Para Certificados emitidos por la CA de Esign:**

- Para certificados de Firma Electrónica Avanzada emitidos bajo la CA **ESIGN CLASS 3 Firma Electrónica Avanzada y ESIGN CLASS 3 Firma Electrónica Avanzada para Estado de Chile**, el usuario debe ingresar en<https://www.e-sign.cl/afeanp>

![](_page_3_Picture_6.jpeg)

# <span id="page-4-0"></span>**Consulta de Certificados Digitales para Firma Electrónica Avanzada a través del Protocolo OCSP**

La plataforma E-Sign ofrece el servicio de consulta del estado de certificado mediante el protocolo OCSP. Este servicio es público y no tiene costo, es decir puede ser utilizado por cualquier persona que requiera validar una firma o el estado de un certificado digital de Firma Electrónica Avanzada emitido por E-Sign. Para este propósito puede ser utilizado cualquier cliente OCSP compatible con RFC 2560. En el caso de la validación de documentos electrónicos firmados, la aplicación que permite mostrar el documento, normalmente también es capaz de realizar la validación de la forma de manera automática, por ejemplo Adobe Reader realiza la validación de los documentos PDF firmados de manera automática al abrirlos.

El servicio OCSP está disponible en la URL informada en la extensión Authority Information Access del certificado:

• Para certificados emitidos por las CAs ESIGN Class 2 Firma Electronica Avanzada y ESIGN Class 3 Firma Electrónica Avanzada para Estado de Chile.

[http://ocsp.esign-la.com](http://ocsp.esign-la.com/)

Una herramienta que permite verificar el estado de un certificado digital a través de OCSP de forma transparente es OpenSSL, en cuyo caso, para consultar el estado en el servicio OCSP de E-Sign, debe ser ejecutado el comando *ocsp* de manera similar a la siguiente:

#### **ESIGN CLASS 3 Firma Electrónica Avanzada**

OpenSSL> ocsp -issuer CA-FEA.cer -serial 0x7623FB00A6EA1D73 –CAfile trusted -url http://ocsp.esignla.com

#### ESIGN CLASS 3 Firma Electronica Avanzada para Estado de Chile

OpenSSL> ocsp -issuer CA-EGOVSIGN.cer -serial 0x7623FB00A6EA1D73 –CAfile trusted -url http://ocsp.esign-la.com

Donde:

- i**ssuer** corresponde al certificado de CA o intermedio.
- **serial** corresponde al número de serie del certificado que se consulta, el cual puede ser obtenido desde la información del certificado.
- **CAfile** corresponde al certificado de Raíz.

A continuación se muestra un ejemplo para un certificado de firma electrónica avanzada, en estado revocado, con el número de serie 2dac3e6a54215a5c:

![](_page_4_Figure_15.jpeg)

La respuesta tiene la siguiente estructura:

```
Response verify OK 
0x2dac3e6a54215a5c: revoked 
        This Update: Mar 20 14:03:53 2021 GMT 
        Reason: unspecified 
        Revocation Time: Mar 11 16:08:13 2019 GMT
```
#### <span id="page-5-0"></span>**Revocación de Certificado Digital de Firma Electrónica Avanzada**

El certificado digital puede ser revocado de 2 formas. La primera consiste en la revocación On-Line a través del sitio de E-Sign utilizando la Frase Secreta que definió cuando solicito el certificado. La segunda forma es usada en caso que el suscriptor no recuerde la Frase Secreta, y consiste en el envío a E-Sign de una Carta de Solicitud de Revocación, cuyo formato debe solicitar a cualquiera de los correos indicados a continuación:

- validacion@e-sign.cl
- servicioalcliente@e-sign.cl.

#### <span id="page-5-1"></span>**Revocación On-Line**

Para revocar el certificado on-line, el usuario debe:

- Ingresar a https://www.e-sign.cl/afeanp/revocacion (para **caso de certificado ESIGN CLASS 3**)
- Ingresar la dirección de correo electrónico registrada en su certificado digital, el número de serie de éste y la Frase Secreta que definió cuando solicito el certificado.
- Hacer clic en el botón **Revocar**.

#### <span id="page-5-2"></span>**Revocación Mediante Carta de Solicitud de Revocación**

E-Sign recibe solicitudes de revocación de certificados de certificados de firma electrónica avanzada, de 2 formas, además de la revocación on-line.

- 1. El Suscriptor llena la **CARTA DE REVOCACIÓN** y la hace llegar a E-Sign a través de la misma dirección de correo electrónico que está asociado al certificado de firma electrónica avanzada en cuestión.
- 2. El suscriptor llena la **CARTA DE REVOCACIÓN** personalmente en Oficinas de E-Sign, ubicadas en Av. Apoquindo 6550, Oficina 501, Las Condes, Santiago, o en presencia de un validador de e-Sign en Oficinas de Cliente.

Estos documentos serán autenticados por E-Sign y procesados si corresponden. En caso que E-Sign rechace una solicitud de Revocación, el suscriptor será notificado con la causa del rechazo de la solicitud de revocación.

Todas las solicitudes de revocación deben ser enviadas a la casilla validacion@e-sign.cl. E-Sign no procesará solicitudes de revocación provenientes de terceras personas, o desde una casilla de correo electrónico distinta a la asociada en el certificado en cuestión.

## <span id="page-6-0"></span>**Revocación de Certificado Digital de Firma Electrónica Avanzada para el Estado de Chile**

El certificado digital puede ser revocado de 2 formas. La primera consiste en la revocación On-Line a través del sitio de E-Sign utilizando la Frase Secreta que definió cuando solicito el certificado. La segunda forma es usada en caso que el suscriptor no recuerde la Frase Secreta o en caso de que la Entidad de Estado respectiva considere que existen motivos para revocar el certificado digital, y consiste en el envío a E-Sign de una Carta de Solicitud de Revocación, trámite que debe ser llevado a cabo por un Oficial de Registro de la Entidad de Estado.

#### <span id="page-6-1"></span>**Revocación On-Line**

Para revocar el certificado on-line, el usuario debe:

- Ingresar a https://www.e-sign.cl/afeanp/revocacion (para **casos de certificado ESIGN CLASS 3**)
- Ingresar la dirección de correo electrónico registrada en su certificado digital, el número de serie de éste y la Frase Secreta que definió cuando solicito el certificado.

- Hacer clic en el botón **Revocar**.

#### <span id="page-6-2"></span>**Revocación Mediante Carta de Solicitud de Revocación**

E-Sign recibe solicitudes de revocación de certificados de funcionario gubernamental, de 2 formas, además de la revocación on-line.

- 1. El Suscriptor llena la CARTA **DE REVOCACIÓN CERTIFICADO DE FUNCIONARIO**  GUBERNAMENTAL y la hace llegar a E-Sign a través de uno de los Oficiales de Registro de su Entidad Gubernamental, o bien a través de la casilla de correo que está asociada al certificado digital.
- 2. El Oficial de Registro llena la **CARTA DE SOLICITUD DE REVOCACIÓN DE OFICIAL DE REGISTRO, PARA CERTIFICADOS DE FUNCIONARIO GUBERNAMENTAL** y la hace llegar a E-Sign a través de la casilla de correo electrónico que está asociada a su certificado de Oficial de Registro.

Estos documentos serán autenticados por E-Sign y procesados si corresponden. En caso que E-Sign rechace una solicitud de Revocación, tanto el Suscriptor como el Oficial de Registro, serán notificados con la causa de rechazo de la solicitud de revocación.

Todas las solicitudes de revocación deben ser enviadas a la casilla validacion@e-sign.cl. E-Sign no procesará solicitudes de revocación de personas que no sean el Oficial de Registro, o que provengan de una casilla de correo distinta a la asociada en el certificado en cuestión.

#### <span id="page-7-0"></span>**Difusión de Resoluciones de la Entidad Acreditadora**

La plataforma E-Sign incluye una sección para la difusión de las resoluciones de la Entidad Acreditadora que afectan a E-Sign, disponible en https://www.esignla.com/res\_entidad\_acreditadora.

### <span id="page-7-1"></span>**Medidas de Seguridad**

Se hallan implementadas diversas medidas de seguridad, para dar un adecuado grado de protección a la información de los repositorios de acceso público.

Al respecto cabe recordar que justamente se trata de información de acceso público, y que por lo tanto quedan descartadas medidas de seguridad que impidan el acceso a una o más personas.

#### <span id="page-7-2"></span>**Seguridad de las Comunicaciones**

Las páginas web en las que se encuentran los repositorios públicos poseen Certificados de Sitio Seguro (SSL) y por lo tanto han implementado el sistema HTTPS, que utiliza un cifrado basado en SSL/TLS para crear un canal cifrado para el tráfico de información. De este modo la información no puede ser usada por un atacante que haya conseguido interceptar la transferencia de datos de la conexión, ya que lo único que obtendrá será un flujo de datos cifrados que le resultará imposible de descifrar.

#### <span id="page-7-3"></span>**Seguridad de la Privacidad**

La información que proveen los repositorios de E-Sign consiste en información que tiene el carácter de pública, y se considera la provisión de información confidencial alguna.

Así, se entrega la siguiente información:

![](_page_7_Picture_108.jpeg)

![](_page_8_Picture_45.jpeg)